#### VI COMMANDS

MODES: There are two modes, command and text entry.

Command: Any keys you hit will be interpreted as a command rather than as text. vi is initially in command mode. Hit ESC to return to command mode from text entry mode. If in doubt where you are, hit ESC until terminal beeps; you are then in command mode.

Text entry: There are several commands which put you into text entry mode:

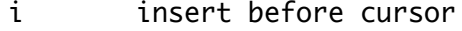

- a append after cursor
- o open new line below cursor line
- O Open new line above cursor line

(There are also text entry commands for change and replace given below. You can correct errors using text entry by backspacing without leaving text entry mode. For more complicated corrections you should return to command mode.)

QUITTING AND SAVING:

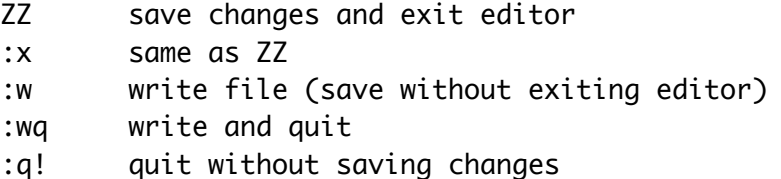

(The ":" puts you on a command line at bottom of screen on which any line editor [ed or ex] command can be given.)

CURSOR MOVEMENT: The cursor moves only within the bounds of existing text.

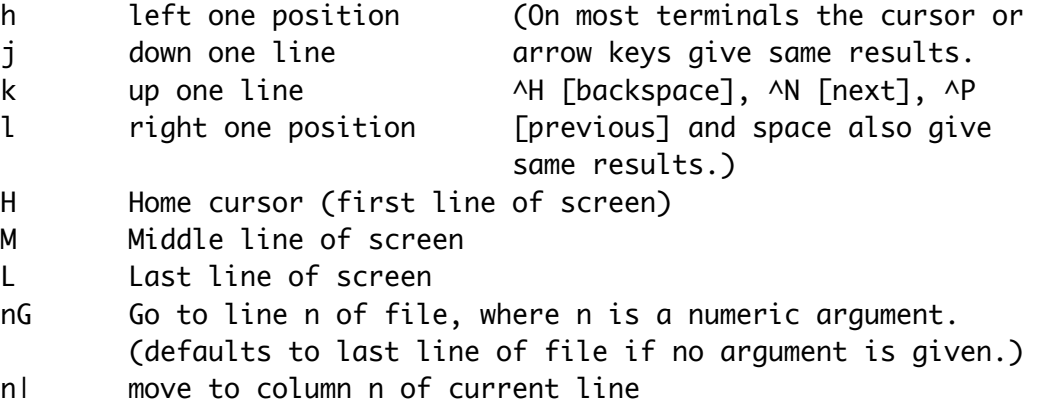

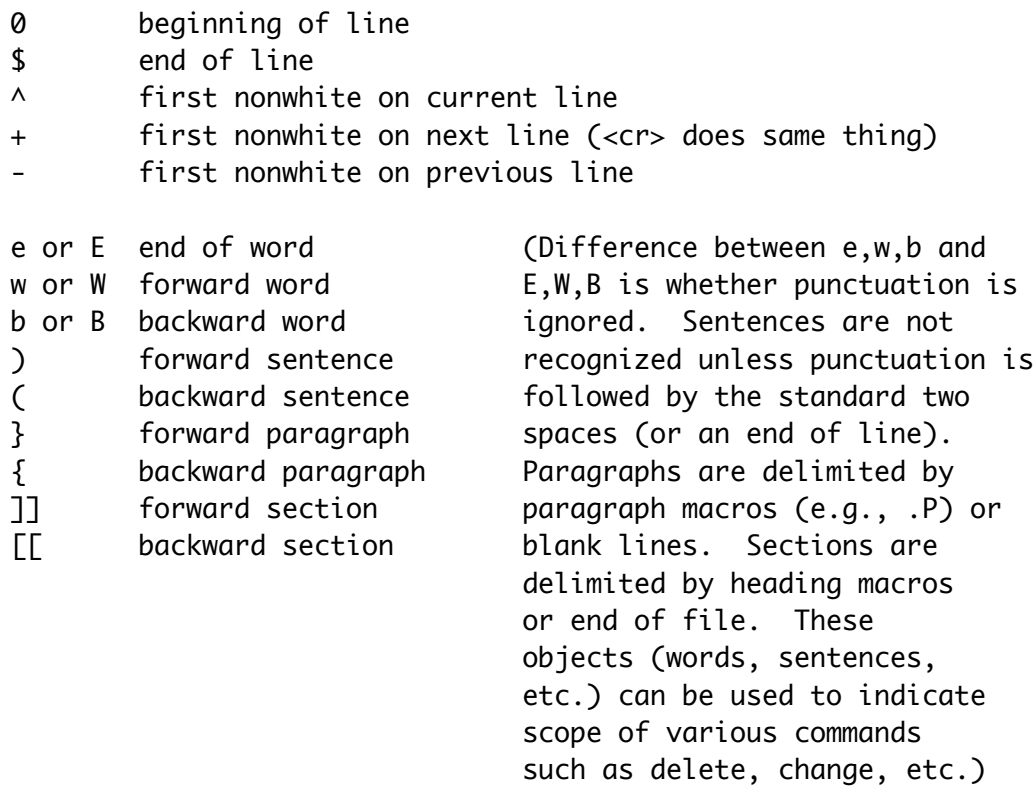

# SCREEN MOVEMENT:

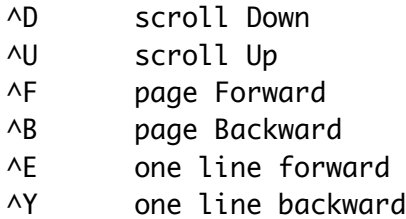

# TEXT DELETION:

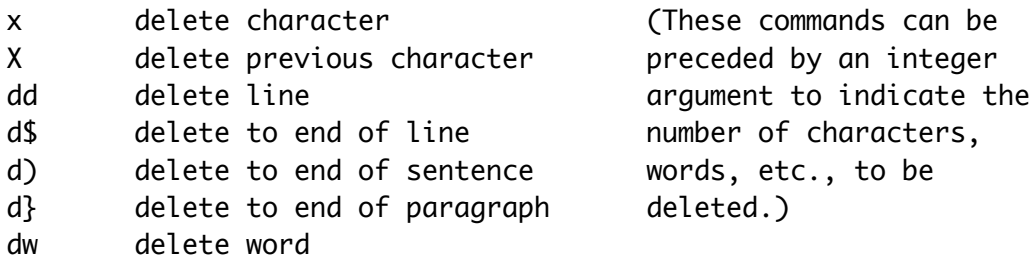

## TEXT ALTERATION:

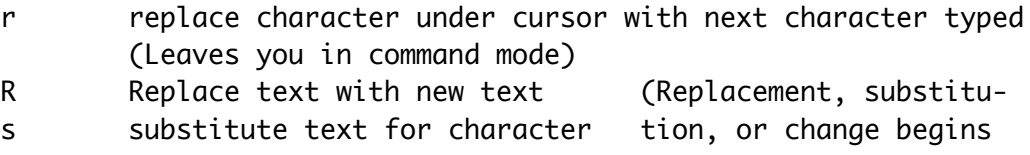

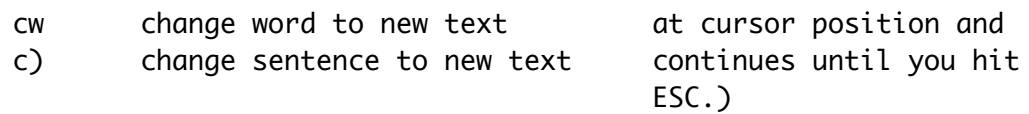

TEXT MOVING:

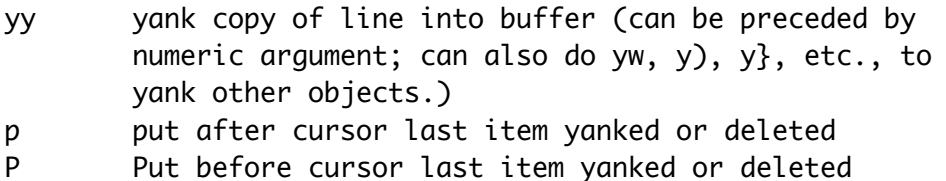

CUTTING AND PASTING:

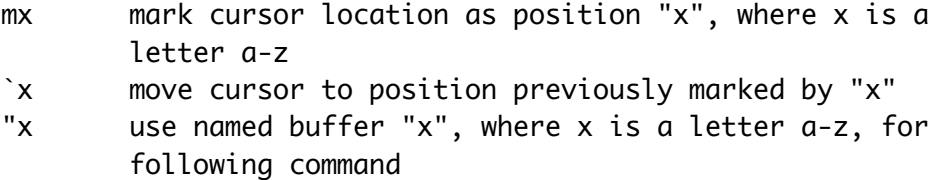

(Notes: ` can be used to indicate scope of a yank or delete. Thus to move a chunk of text, first move the cursor one position past the last character you want to move and mark it, say ma. Then move the cursor to the first character of the chunk and either yank or delete (depending on whether you want to copy or move) into a named buffer, say either "by`a or "bd`a . (This either yanks or deletes text down to position marked "a" into buffer "b".) Now you simply move the cursor to the new location at which you want to place the chunk of text and say "bp . This operation not only works to move or copy within a file but also to move or copy from one file to another. After you have yanked or deleted text into a named buffer, just type :e filename and the editor will switch to the new file (which may or may not already exist), then put the text whereever you want it in the new file. :e# toggles between the two files. The editor will not let you abandon a changed file in this manner without writing changes. Cut and paste operations can be mapped to your terminal's function keys so that you do not have to name buffers or markers explicitly.)

SEARCHING:

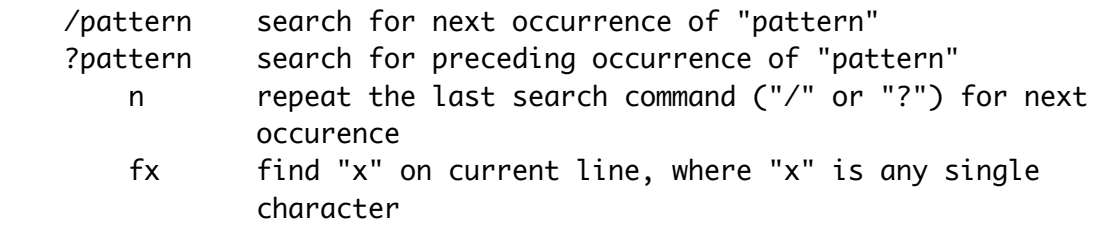

# Fx same as "f" except searches backward

(Note: After typing the "/" or "?" the cursor will be positioned on a command line at bottom of screen. Type search pattern there, terminating with <cr> or ESC. / search wraps to beginning of file, ? to end of file.)

### SHELL AND LINE EDITOR COMMANDS:

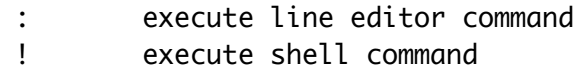

#### Examples:

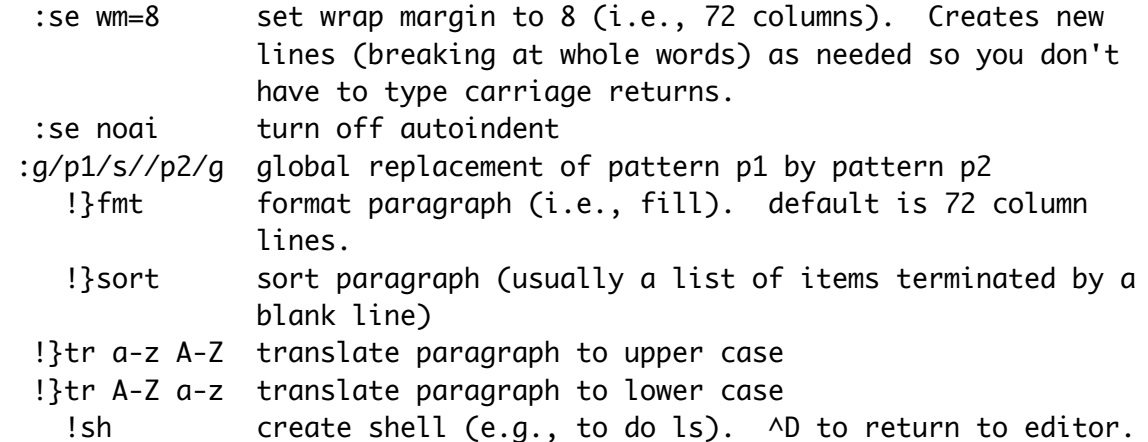

(I have used paragraphs here. You can use other objects, of course. These, and other more complicated commands (such as spell checking) can be conveniently mapped to your terminal's function keys so that you can perform them with a single keystroke.)

MISCELLANEOUS:

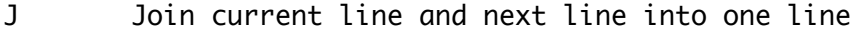

- u undo effect of previous command
- . repeat previous command
- % find parenthesis or brace matching one under cursor
- ^L redraw screen (useful if screen becomes garbled by messages)
- ^V in text entry mode, next character to be typed is a control (non-printing) character
- ^D in text entry mode, backs up over autoindent whitespace